#### Dragi ucenici,

nakon održanog sata u učionici, postavljam vam naredbe i procedure u Logu koje vam trebaju da biste mogli napredovati u programiranju u Logu. Logo možete instalirati i kod kuće, slobodno odaberite besplatnu verziju. Instalacijsku datoteku imate i na web stranici škole u *kutku za učenike*.

**Naredba** je poruka računalu da obavi neku operaciju. Primjeri: FD 30, BK 40, LT 55, RT 129, CS, PU, PD, PE. Naredbe u Logu možemo pisati malim i velikim slovima.

### **OSNOVNE NAREDBE**

- **FD**-naprijed
- **RT**-desno
- **LT**-lijevo
- **BK**-natrag
- **PU**-digni pero
- **PD**-spusti pero
- **CS**-očisti ekran
- **HOME**-kući, u ishodište
- **HT**-sakrij kornjaču
- **ST**-pokaži kornjaču
- **REPEAT**-ponovi

**Procedure** se sastoje od slijeda računskih koraka koji se mogu izvršavati pozivom u bilo kojoj točki izvršavanja cijelog programa.

### *Procedura za crtanje kvadrata za bilo koju veličinu stranice*

to kvadrat :a repeat 4[fd :a rt 360/4] end

# *Procedura za crtanje trokuta za bilo koju veličinu stranice*

to trokut :a repeat 3[fd :a rt 360/3] end

# *Procedura za crtanje šesterokuta za bilo koju veličinu stranice*

to sesterokut :a repeat 6[fd :a rt 360/6] end

*Proceduru prizivamo njenim nazivom i veličinom koju želimo, npr.: kvadrat 60 trokut 100 sesterokut 70*

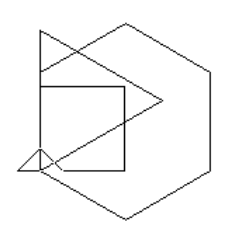